Adobe Photoshop CS6 Upgrade 12.0.4 Mac OS 10.12.6 Download

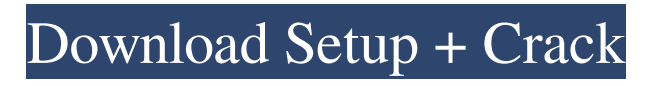

# **Download Adobe Photoshop Cs5 For Windows 10 64 Bit Crack+ [Win/Mac] [2022]**

This guide will give you everything you need to know about Photoshop CC, so you can get your first start as a photographer or graphic designer. Note: Photoshop's file structure is also standard, so this guide covers how to navigate it. Understanding Photoshop The first thing you'll need to know is how to use Photoshop's many options. Luckily, it's easy to do. The best approach to using Photoshop is to first lay out the image you want to work on, and create a rough draft using all of Photoshop's layers and tools, before making any final edits. After you have your rough draft, you'll use Photoshop's toolbox to add the finishing touches. To learn more about the Photoshop toolbox, check out Creating Designs with the Photoshop Toolbox. Layouts The first thing to do when you download Photoshop is to import a picture. To import a picture, just click the image, and then press Enter on your keyboard. The picture should be imported into a new Photoshop document. After you import the photo, you should name the document. This makes it easy to refer to the image when you work on it. If the image has been compressed, you'll see the "File: Size" icon. This tells you how big the image is in pixels. To resize an image, click the "Image" tab, and then press the downward-pointing arrow on your keyboard. From the drop-down menu, select the size you want. To export the image, click the "File" tab, and then click the "Save for Web and Devices" icon. Creating a rough draft To make a rough draft, you'll first need a new document. The best place to start is when you open Photoshop, and you'll create a new document in the "File" drop-down menu. The default size for a Photoshop document is the "A4" size, which is perfect if you have a hard copy of a magazine or book. If you don't have that, create a new document of the "Letter" size. When you open a Photoshop document, you'll see two new tabs. The first is called "Layers," and the second is called "Workspaces." To get started, click "Workspaces." This will bring up the menu shown below. You'll see a section on the left side of the menu called "New."

### **Download Adobe Photoshop Cs5 For Windows 10 64 Bit Crack + Full Version**

Why Should You Use Photoshop Elements? Elements is a very simple and easy to use program, however, it does have its place. If you are a person who likes to be able to drag and drop things and easily edit things into a preset shape, it is not for you. If you are the type of person who likes to be able to adjust certain colors or effects and save the preset they like, it is for you. If you are lazy and just want to turn a plain photo into something eye-catching or have a time limit on your process, it may be for you. However, Photoshop Elements is not a substitute for Photoshop, Photoshop Pro or Photoshop CC. While you can use Elements with many of the same features as Photoshop, you cannot import or export Photoshop files, which makes it a great companion when you are learning how to use the program, but not for anyone who really needs to edit and manipulate pictures. Our list of the top 10 features in Photoshop Elements 2019 will be separated into the common features that any computer user will need in a program and the specific features you would use in your own work. Common Features You'll Use Any computer user will want to use some of the common features in a program. These are features that are needed for most of the people who use Photoshop Elements. These common features include: Image Segmentation The ability to make selections and extract a portion of the image. You can make selections to remove objects like people, decorations, logos or patterns. You can even make a "cutout" or "trim" from your image. You can then adjust these selections or trim as you please to your image. If you do not want to use the selection tool, you can use the "select" tool, which has been replaced in Elements with the "lasso" tool. Photoshop Elements 2019 You can use different selection tools, including the "lasso" and "pen" tools. Lasso Tool The "lasso" tool is used to draw selections around a portion of the image. You can use this selection tool in various ways. For example, you can drag the tool to create a continuous selection or you can hold down the mouse button and drag the tool to create a "polygonal" selection. This tool is one of the most versatile tools in any image editing 05a79cecff

## **Download Adobe Photoshop Cs5 For Windows 10 64 Bit Crack PC/Windows**

In state of the art genetic diagnostics, a DNA sample is examined by means of analytic tools (genetic test). These tools differ from each other in their detection sensitivity, their measurement error, their clinical relevance, and cost. Analytical tools are evaluated by determining the probability of a given event that a sample contains (positive or negative) the trait or locus of interest. Statistical models and analytical tools are usually optimized for given performance criteria (e.g. clinical relevance, measurement error, etc.), but are usually not optimal for other criteria like cost. An example of a cost-optimized genetic diagnostic is a Genemap® system (The Regents of the University of California, La Jolla, Calif.), which includes a sample preparation, amplification, sequencing and analysis module in one unit. The analysis mode of the Genemap® system includes a visualization of sequenced DNA fragments by means of a graphic organizer. A problem with visualizing sequenced DNA fragments is that the processing of this type of data is usually much less error-tolerant than the processing of e.g. sequence reads of nucleotide bases, since in a genetic diagnostic the genotype is usually an important factor, and a sequence error may result in a wrong conclusion. Recently, many kinds of new analytic tools have been developed in order to improve the outcome of genetic diagnostics. A first such tool is a gel electrophoresis, which is used in almost all genetic diagnostics. Gels are used to separate fragments of DNA prior to analysis. In a gel, fragments of DNA are separated by means of a driving force, such as electric potential, and thereby through the medium of gel electrophoresis. A second tool that has been developed is a DNA sequencer, which is used to read the sequence of a DNA fragment. The analysis of a DNA sequence requires that the sequence be read by a DNA sequencer, and one type of sequencer is the capillary sequencer, which is commonly used in genetic diagnostics. Such a sequencer uses capillaries as fluid channels in which the DNA fragments are moved through a matrix of a sequencing gel or polishing gel. The sequencing gel or polishing gel contains matrix-bound redox reagents which produce electrical currents when reacted with the nucleotides of DNA. A DNA sequencer can read up to 100 nucleotide bases at a time, and thus a series of computer-readable results can be obtained from a DNA sequence. The computer-readable results can be

#### **What's New in the?**

Brush Tip Size adjusts the width of a brush, allowing you to create a larger or smaller area of coverage. Click to make the brush to use the current settings. Click to make a selection in the image. Using the Live Paint selection tool, you can select pixels on a live preview, or you can simply draw lines on a document. Click and drag to make a selection. The Eraser tool allows you to remove unwanted or unwanted areas. You can click and drag to make a selection. Using the Eraser tool, you can remove unwanted or unwanted areas. For more information on fonts, effects, and brushes, see the Adobe Photoshop Elements 9 book, Digital Photography: A Hands-on Guide to More Than 130 Tools and Techniques for Photography. Your camera is equipped with several quality settings, which enable you to set the color and light in your images, such as white balance, exposure, sensitivity, and saturation. Here are some of the quality settings available to you: Click to select the white balance setting. Click to select the white balance setting. Click to select the exposure compensation setting. Click to select the color and light settings. Click to select the sharpness setting. Click and drag to zoom. Click and drag to zoom in. You can click and drag to zoom in. For more information on white balance, see Understanding Color. For more information on how to make exposure settings, see The Exposure Triangle. For more information on color and light settings, see Working with the Color and Exposure Paces. I would recommend that you download the Photoshop element 9 book, Digital Photography: A Hands-on Guide to More Than 130 Tools and Techniques for Photography to get more information on the tools available in Photoshop. You can use the crop tool to remove unwanted or unwanted areas. Use the crop tool to remove unwanted or unwanted areas. Click to select the crop tool. Click and drag to make a selection. Click and drag to crop. Click and drag to crop. Click and drag to crop to a rectangle, an oval, a square, or a custom size. Click to crop. You can click and drag to crop. Click to crop to a circle or square. Click and drag to crop to a square. For more information on the crop tool, see Making Crops and Resizing Images. You can use the lasso tool to make a selection and

## **System Requirements:**

OS: Windows 7 Windows 7 Processor: Intel Core 2 Duo, AMD Athlon X2 Intel Core 2 Duo, AMD Athlon X2 RAM: 2 GB 2 GB Hard Disk Space: 500 MB 500 MB Video Card: NVIDIA GeForce 9800 GT / ATI Radeon HD 4870 NVIDIA GeForce 9800 GT / ATI Radeon HD 4870 Resolution: 1024x768 1024x768 DirectX: DirectX 9.0c Optional Requirements: The console is also available in several different packages for different configurations. The

<https://madridvirtual.net/download-adobe-photoshop-7-0-full-version-tom/>

[https://lauriebarraco.com/wp-content/uploads/2022/07/free\\_download\\_photoshop\\_7\\_for\\_windows\\_10.pdf](https://lauriebarraco.com/wp-content/uploads/2022/07/free_download_photoshop_7_for_windows_10.pdf)

<https://pascanastudio.com/display-screen/>

<https://www.customwizard.com.au/sites/default/files/webform/oil-paint-plugin-for-photoshop-cs3-free-download.pdf> <https://vintriplabs.com/wp-content/uploads/2022/07/teviogu.pdf>

[https://colored.club/upload/files/2022/07/wTXxFkFJP4h9ztVVjUq3\\_01\\_0fbd4f58aa9ef78084a9e12585f9689d\\_file.pdf](https://colored.club/upload/files/2022/07/wTXxFkFJP4h9ztVVjUq3_01_0fbd4f58aa9ef78084a9e12585f9689d_file.pdf) <https://jonathangraystock.com/2022/07/01/how-to-download-and-install-photoshop-cc/>

<https://saudils.com/wp-content/uploads/2022/07/dandari.pdf>

<https://marketstory360.com/news/40126/photoshop-cc-new-update/>

<http://infoimmosn.com/?p=13110>

<http://mysquare.in/?p=>

[https://telebook.app/upload/files/2022/07/xnwfuBtE1pZr2pH8HFie\\_01\\_0fbd4f58aa9ef78084a9e12585f9689d\\_file.pdf](https://telebook.app/upload/files/2022/07/xnwfuBtE1pZr2pH8HFie_01_0fbd4f58aa9ef78084a9e12585f9689d_file.pdf)

<https://citywharf.cn/photoshop-elements-14-1-update/>

<https://bekasiworkhub.com/wp-content/uploads/2022/07/hugoosw.pdf>

<https://haitiliberte.com/advert/free-download-of-adobe-photoshop/>

<http://www.ecomsrl.it/?p=19083>

<https://fitenvitaalfriesland.nl/adobe-photoshop-free-download-full-version/>

<http://steamworksedmonton.com/photoshop-brushes-for-free-for-photoshop/>

<http://www.shopinrockdale.com/wp-content/uploads/2022/07/briaqui.pdf>

<https://swisshtechnologies.com/download-photoshop-code-2022-psd/>